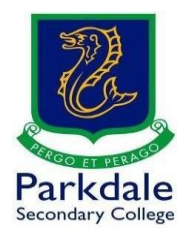

## **How to access Compass**

Parkdale Secondary College uses Compass for scheduling, learning tasks, communication, absences, work submission and much more!

- 1. Open up Google and search for Go PSC and click on the link (https://[www.parkdalesc.vic.edu.](https://www.parkdalesc.vic.edu.au/go)au/go)
- 2. Select Compass on the top row

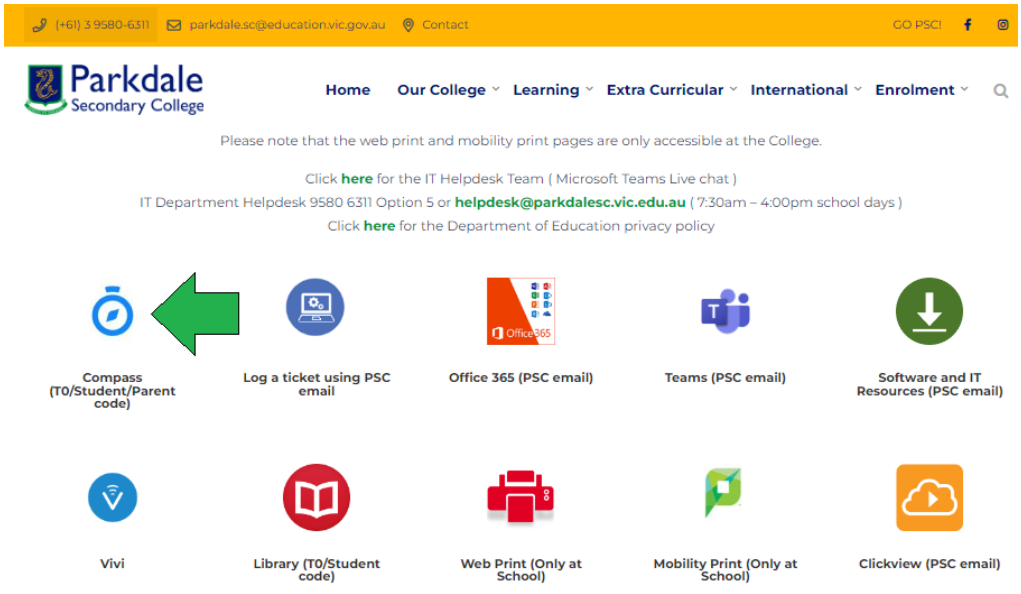

3. Type in your student/parent code and password

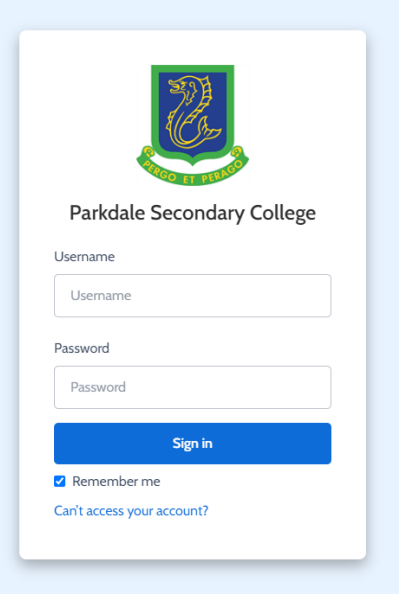

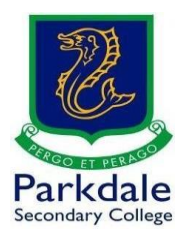

4. If you are a parent, it may look a little different. This is the Compass Home page for students, please have a look around! The three main sections are: Links (for emails, learning tasks, documentation, school resources etc) Schedule (your full schedule) News feed (information from teachers, notifications etc)

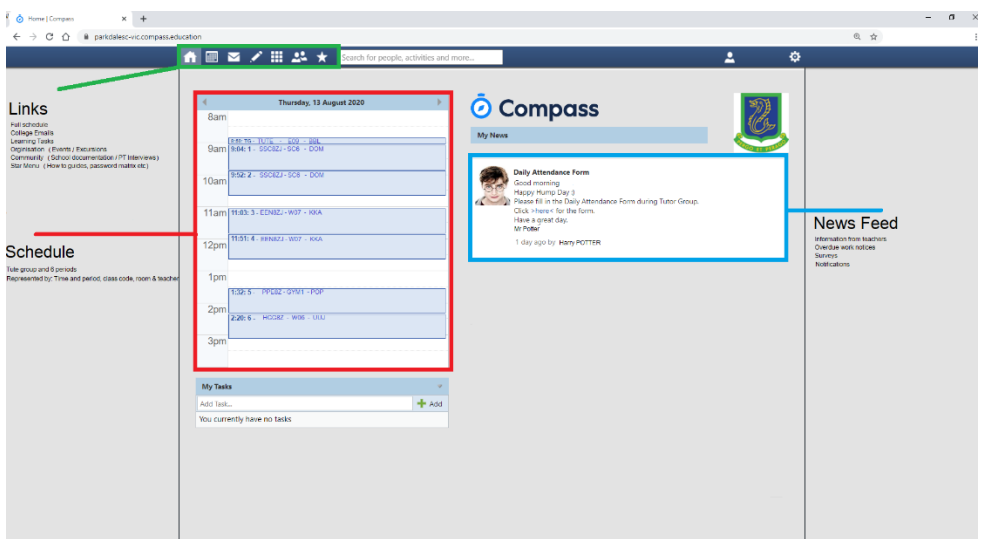